XII Международная научно-практическая конференция студентов, аспирантов и молодых учёных «Молодёжь и современные информационные технологии»

## НАСТРОЙКА РЕГУЛЯТОРОВ НЕЙТРАЛЬНЫХ ОБЪЕКТОВ УПРАВЛЕНИЯ СРЕДСТВАМИ МАТLАВ

И. А. Тутов Томский политехнический университет ivantutov@tpu.ru

Тема настройки ПИД-регуляторов довольно обширна. Существует множество работ посвященной этой проблематике. И, несмотря на то, что исследования по этой тематике ведутся уже довольно продолжительное время, методик однозначно определяющих эффективную настройку контура управления с ПИД-регулятором в настояшее время нет. Есть довольно убелительные наработки для практического применения в области линейных устойчивых систем, однако, если объект управления нейтрален, неустойчив, а тем более имеет нелинейность, то решение этой проблемы многократно усложняется и зачастую имеет исключительно индивидуальное или частное решение. Этот результат является следствием того, что все модификации ПИД-регуляторов «... были получены чисто эвристическим путём...» и что «...достаточно убедительное формальное доказательство целесообразности их применения ... до сих пор получить не удалось» [1]. Получить приемлемое для практических задач решение нейтральных или неустойчивых объектов управления с учетом нелинейностей возможно при использовании специализированных математических пакетов, выполняющих рутинные операции подбора коэффициентов регулятора, при которых обеспечиваются требуемые параметры качества переходного процесса. В данной работе далее бурассмотрены несколько ЛVT инструментов настройки коэффициентов ПИД-регулятора пакета прикладных программ MATLAB 2013a.

В качестве объекта управления используется нейтральный объект, представляющий собой внутренний распределительный трубопровод установки предварительной подготовки газа (УППГ) [2]. Задача состоит в управлении давлением в трубопроводе путем стравливания излишнего давления через задвижку. Задвижка накладывает ограничения на величину и скорость изменения управляющего воздействия. Упрощенная математическая модель в операторно-структурной форме представлена на рисунке 1.

Первым рассмотрим часто используемый на начальных этапах разработки настройки системы управления функциональный блок PID Controller из стандартной библиотеки компонентов Simulink. Блок этот находится в подразделе для работы с непрерывными сигналами. Ввиду того, что этот блок использует линеаризацию, то системы содержащие нелинейности в настраиваемом контуре им настроить прямо не удастся, о чём MATLAB сообщит вывев системное сообщение на экран монитора. Данный функциональный блок позволяет сравнительно просто в пару кликов настроить контур управления. Результат зачастую имеет небольшое перерегулирование. В некоторых ситуациях коэффициенты ПИД-регулятора, полученные в результате автонастройки, имеют разнознаковое значение. Не все реальные регуляторы, используемые в промышленности, позволяют вводить такие коэффициенты. Так же данный инструмент не позволяет учитывать ограничения на величины воздействий, что может привести к тому, что предложенные коэффициенты или результирующее управляющее воздействие на объект управления будут физически нереализуемы.

Далее рассмотрим инструмент настройки SI-SO систем. Вызывается из консоли командой sisotool. Он является значительно более продвинутым и гибким в настройке, позволяет производить настройку различными методами с учётом ограничений на скорость нарастания и величину сигналов. Структуру регулятора можно выбрать из списка или задать самостоятельно вручную. Указывать диапазон возможных значений коэффициентов. Воспользуемся автоматической настройкой, в качестве метода настройки - Optimization based tuning. После задания ограничений можно запустить процесс оптимизации. Наиболее хорошие результаты (отсутствие перерегулирования, минимальное время переходного процесса с учётом ограничений) были получены методом Gradient descent по алгоритму Active-Set и представлены на рисунке 2.

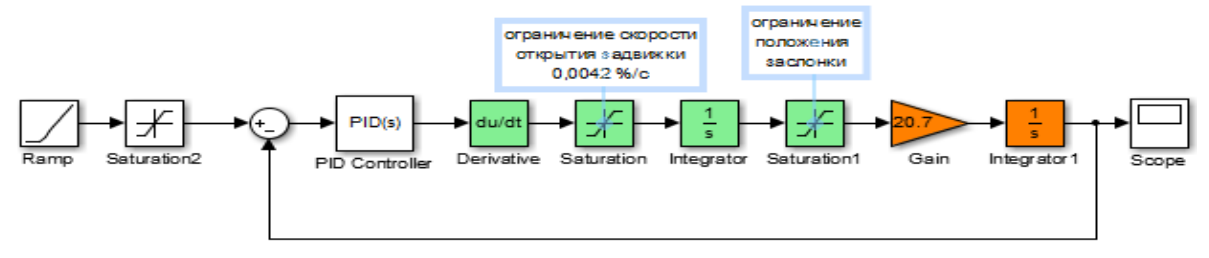

Рисунок 1. Контур управления анализируемой системы

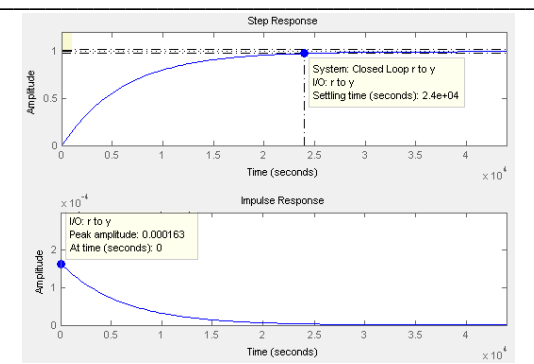

Рисунок 2. Результат настройки SISOtool

В заключение рассмотрим инструмент Check Step Response Characteristics, находящийся в подразделе Simulink Design Optimization библиотеки Simulink. Он перетаскивается на операторноструктурную схему. Для настройки необходимо создать в рабочем пространстве Workspace переменные и указать их в необходимых блоках (см. рис.3, коэффициенты P,I и D).

Преимуществом данного метода является то, что он не использует линеаризованную модель для настройки, в отличии от предыдущего инструмента, а обращается непосредственно к модели в Simulink. К недостаткам можно отнести невозможность задания ограничений по скорости нарастания сигнала.

## Заключение

Пакет МАТLAВ обладает мошными инструментами настройки, позволяющими избавить разработчика от рутинных операций расчёта и/или подбора коэффициентов регуляторов в контуре управления. Олнако ланный инструментарий требует от проектировщика обширных знаний в области методов вычислительной математики и теории оптимизации систем, ведь метод и алгоритм настройки выбирает сам проектировщик. Настройки, установленные по умолчанию, не всегда могут разрешить проблему.

Наиболее эффективным из рассмотренных

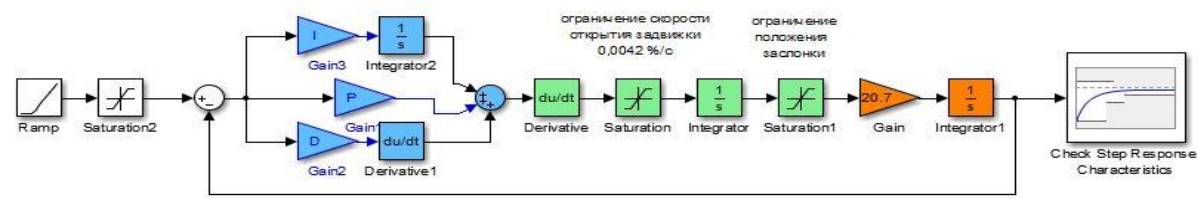

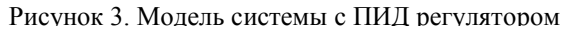

Далее двойным кликом на рассматриваемом инструменте зайдём в настройки. В качестве варьируемых переменных укажем нужные нам переменные из Workspace. Указателем мыши устанавливаем ограничения или вводим их в соответствующую форму с клавиатуры. Наиболее эффективным для нашего случая оказался метод Gradient descent по алгоритму Sequential Quadratic Programming. Результат оптимизации представлен на рисунке

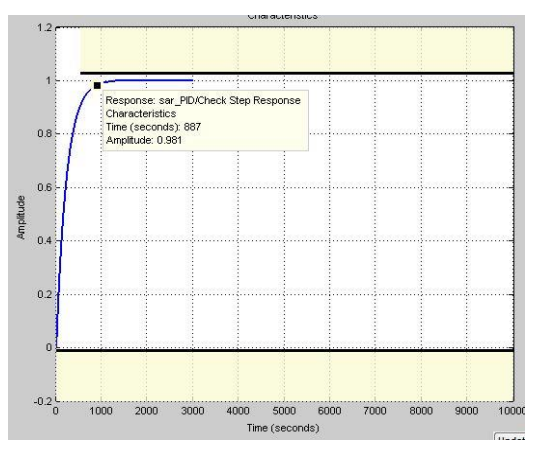

Рисунок 4. Результат настройки Check Step **Response Characteristics** 

инструментов для решения задачи настройки регулятора управления нейтральным объектом по критериям отсутствия перерегулирования, минимального времени регулирования, минимальной интегральной квадратичной ошибки от рассогласования уставки и величиной управляемой переменной, является Check Step Response Characteristics.

## Литература  $\blacksquare$

 $\mathbf{1}$ . Ротач В. Я. Теория автоматического управления: учеб. для вузов / В. Я. Ротач - М.: Изд-во МЭИ, 2004 г.

2. Тутов И. А. Система автоматического регулирования давления внутрипромычловой газораспределительной сети. // Актуальные проблемы гуманитарных и естественных наук. - 2013 - №  $11(58) - T$ . 1. - c. 118-121.

MathWorks 3. Официальный сайт компании pecypc]. **ГЭлектронный** Режим лоступа: http://www.mathworks.com/help/sldo/examples.html - свободный.

4. Интегрированная справка пакета прикладных программ MATLAB.